2. P.D. Lezhnyuk Electric networks and systems interaction in optimal regulation processes of their regimes /P.D. Lezhnyuk, V.V. Kulyk, O.B. Burykin. – Vinnytsya: UNIVERSUM-Vinnytsya, 2008. – 123 p. (Ukr).

3. R.I. Mustafaev Daily allowance graphics of loading and operating parameters[Elektronnyiy resurs]/ R.I. Mustafaev, Problemyi energetiki – 2003. – №3 – rezhim dostupa k state. <http://www.science.gov.az/physics/PowerEng/2003/v3article/art14.pdf> (Rus).

4. P.D. Lezhnyuk Modeling and compensation influences of nonuniform electric networks on the profitability of their regimes / P.D. Lezhnyuk, V.V. Kulyk, D.I. Obolonskiy// Elektrichestvo. – 2007. – №11. – p. 2–8

УДК 621.311

**П.Д. Лежнюк**, д-р техн. наук, профессор, **А.Е. Рубаненко**, канд. техн. наук, доцент, **Винницкий национальный технический университет, А.В. Килимчук, ПАО "Ровнооблэнерго"**

# **УМЕНЬШЕНИЕ ДОПОЛНИТЕЛЬНЫХ ПОТЕРЬ ЭЛЕКТРОЭНЕРГИИ В ЭЛЕКТРИЧЕСКИХ СЕТЯХ С ПОМОЩЬЮ КРОСС-ТРАНСФОРМАТОРОВ**

*Параллельная работа линий электропередач (ЛЭП) разного напряжения из-за высокой степени неоднородности вызывает трудности при транспортировке и распределении электроэнергии. Следствием этого являются дополнительные потери электроэнергии, а также перегрузка коммутационных аппаратов и ЛЭП низкого напряжения. В статье рассмотрено задачу оптимизации режимов ЭЭС с использованием линейных регуляторов, а именно кросс-трансформаторов (КТ).*

*Представлены практические результаты нахождения оптимального места установки КТ и его оптимальной поперечной составляющей коэффициента трансформации, что дает возможность уменьшить дополнительные потери электроэнергии. В исследованиях показано, что использование КТ может уменьшать количество переключений РПН трансформаторов, что сохраняет их ресурс работы.*

*Ключевые слова:* кросс-трансформатор, трансформатор с РПН, уравнительная э.д.с., неоднородность, потери электрической энергии.

Надійшла 03.06.2014 Received 03.06.2014

**УДК 004.02**

**Ю.А.Тарнавський**, канд. фіз.-мат. наук, доцент, **О.В.Филонич Національний технічний університет України «Київський політехнічний інститут»**

# **АВТОМАТИЗАЦІЯ ОБРОБКИ РАДІОЛОКАЦІЙНИХ ДАНИХ ПРИ ІНЖЕНЕРНО-ГЕОЛОГІЧНИХ ВИШУКУВАННЯХ В ЗОНІ ПРОМИСЛОВОГО МАЙДАНЧИКА**

*Нагляд за станом промислового майданчика, на якому розташований потенційно небезпечний об'єкт, є важливим з точки зору своєчасного виявлення і усунення загроз до його руйнування. Для цих цілей все частіше застосовуються методи підповерхневого радіолокаційного зондування, які здатні забезпечити отримання достовірних даних про інженерно-геологічну будову ділянки без додаткового буріння. На сьогодні обробка результатів такого зондування найчастіше здійснюється в напівручному режимі з використанням можливостей програмного забезпечення самих радіолокаційних приладів – георадарів.*

*Робота присвячена розгляду алгоритмів і реалізації на їх основі програмної системи для автоматизації традиційних етапів обробки радарограм. Вхідними даними для системи є радарограма в растровому представленні, вихідними – схема шарів грунтів. Для передачі в інші прикладні застосунки передбачена також можливість імпорту схеми в текстовий формат. Програмна реалізація застосунку виконана на мові програмування Java з використанням функцій MATLAB.*

*Ключові слова:* георадар, радарограма, осі синфазності, Java застосунок, метод Канні, алгоритм видалення перекриттів.

\_\_\_\_\_\_\_\_\_\_\_\_\_\_\_\_\_\_\_\_\_\_\_\_ © Тарнавський Ю.А., Филонич О.В., 2014

#### **Вступ**

Останнім часом спостерігається бурхливе зростання індустрії приладів підповерхневого радіолокаційного зондування - георадарів, збільшується кількість виробників, розширюються області застосування георадарів: в геології, транспортному, промисловому і цивільному будівництві, екології, археології, оборонної промисловості і т.п.

У геології георадари застосовуються для побудови геологічних розрізів, визначення положення рівня ґрунтових вод, товщини льоду, глибини і профілю дна річок та озер, границь поширення корисних копалин в кар'єрах, положення карстових воронок і порожнин.

При інженерно-геологічних вишукуваннях для проектування об'єктів будівництва застосування георадара забезпечує достовірні дані про інженерно-геологічну будову ділянки без додаткового буріння, що особливо важливо в складних умовах міської забудови і на ділянках, де неможливо проводити буріння. При зіставленні даних, отриманих за допомогою георадара з даними буріння, з'ясовується будова міжскважинного простору, виявляються структурно-речові неоднорідності, можливе визначення просторового положення порожнин. Практика використання георадару підтвердила реальність помітного скорочення вартості і термінів інженерно-геологічних вишукувань при підвищенні якості результатів вивчення території.

Результати георадарних досліджень представляються у вигляді растрових зображень – радарограм. Їх обробка найчастіше здійснюється засобами програмного забезпечення георадару, яке може включати лінійну обробку даних, міграцію, перетворення Гільберта, вейвлет-аналіз і т.ін. [1-3]. Проте така обробка, як правило, виконується інтерпретатором в напівавтоматичному режимі, а значить – не забезпечує достатнього рівня оперативності отримання результатів.

Задача отримання оперативних даних про стан ґрунтів є особливо актуальною для цілого ряду задач, зокрема, про дослідження стану проммайданичиків будь-яких потенційно небезпечних промислових об'єктів. Чим вищий рівень потенційної небезпеки таких об'єктів, тим актуальнішою є інформація про стан і динаміку змін в шарах ґрунтів. Це приводить до необхідності інтенсифікації георадарних досліджень, але її рівень обмежується рівнем оперативності з інтерпретації георадарних даних.

Особливо гостро дана задача постає при спостереженнях за станом ґрунтів у зонах розташування таких складних інженерних об'єктів, як атомні електростанції, адже від своєчасного виявлення небезпечних змін в будові інженерно-геологічних розрізів проммайданчиків залежить екологічна безпека цілого регіону.

В зв'язку з викладеним актуальною є задача автоматизації обробки результатів георадарних досліджень з метою забезпечення високого рівня оперативності і покращення якості (через усування суб'єктивних факторів).

Найсучасніші методи обробки георадарних даних ґрунтуються на точних розв'язках інтегральних рівнянь, що враховують розсіяння хвиль на діелектрично контрастних підповерхневих об'єктах. Так, в [4] показано, що підвищення достовірності інтерпретації результатів радіозондування можливе на основі реконструкції їх геометричних і електрофізичних параметрів, що приводить до необхідності розв'язання обернених задач розсіяння. В цьому випадку задача розпізнавання об'єктів *x* зводиться до визначення їх геометричних і електрофізичних параметрів (ε,μ,σ) по виміряним характеристикам розсіяного поля *u*, які пов'язані між собою операторним рівнянням виду **A***x*=*u*. Визначення *u* по відомим *x* є прямою задачею; визначення *x* по спостереженням *u* є оберненою задачею.

Найчастіше розв'язання оберненої задачі здійснюється методом підбору: на основі апріорної інформації будується сімейство моделей будови об'єкта *x=(x1, x2,…, xn),* для кожної з яких розв'язується пряма задача. Подібний підхід до розв'язання оберненої задачі розсіяння запропонований в [5]. В ній інтерпретація георадіолакаційних даних, а також відновлення точних геометричних характеристик точкових і розподілених об'єктів, виконане на основі математичної моделі «оригінал-образ». В рамках моделі розглянуті пряма і обернена задачі. Пряма задача зводиться до побудови аналога відбитої хвилі при георадарному скануванні довільної поверхні. Розв'язок прямої задачі дозволяє отримати необхідну математичну модель для розв'язання оберненої задачі – відновленню вихідної поверхні за образом відбитої хвилі.

Подібні підходи пов'язані з великим обсягом обчислень і придатні лише для розв'язання окремих модельних задач. Для практичної цілей, на наш погляд, зручніше скористатись традиційними підходами до інтерпретації радарограм, які ґрунтуються на використанні методів обробки растрових зображень.

## **Мета та завдання**

Метою роботи є розробка програмного забезпечення для побудови геологічного розрізу, в якій автоматизуються традиційні етапи обробки радарограм:

- 1. Нанесення інженерних комунікацій.
- 2. Усунення хвиль-перешкод.
- 3. Виділення осей синфазності.
- 4. Виділення границь шарів ґрунту.

Необхідність першого етапу пов'язана з тим, що інженерні конструкції типу труб або стін мають на радарограмі характерний вигляд, за якими вони можуть бути ідентифіковані; ці області мають бути позначені спеціальним чином і не враховуватись в подальшому при виділенні границь ґрунтів.

Другий етап пов'язаний з виділенням областей, спотворених хвилями-перешкодами, і їх усунення на основі запропонованого алгоритму видалення перекриттів. В результаті виконання цього алгоритму ділянки на радарограмі з хвилями-перешкодами замінюються на ділянки без хвиль-перешкод, це спрощує подальшу інтерпретацію.

Третій етап реалізує детектор границь Канні для виділення осей синфазності і є необхідним для четвертого етапу - визначення границь шарів ґрунту на основі об'єднання осей синфазності (алгоритм дилатації).

Крім того, передбачена можливість узагальнення одержаних результатів і збереження границь шарів ґрунтів у вигляді цифрової моделі, яка може використовуватись для побудови конструктивних креслень геологічних розрізів (наприклад, засобами AutoCad).

## **Алгоритм видалення перекриттів**

Етап обробки радарограми, пов'язаний з видаленням областей хвиль-перешкод (ОБХ) може виявитись достатньо трудомісткім. З метою його автоматизації пропонується наступний алгоритм видалення перекриттів.

Кожна ОБХ розбивається на дві рівні частини по горизонталі. Права частина заміняється на ділянку радарограми, що знаходиться на одному рівні по вертикалі справа, а ліва частина – на ділянку, що знаходиться зліва. Проте коли ОБХ граничить з лівим або правим краєм радарограми, заміна частини ОБХ неможлива. Тоді виконується перевірка: якщо ОБХ знаходиться біля правого краю радарограми, то вся ОБХ заміняється на ділянку зліва, а якщо ОБХ знаходиться біля лівого краю радарограми, то навпаки (Рис.1).

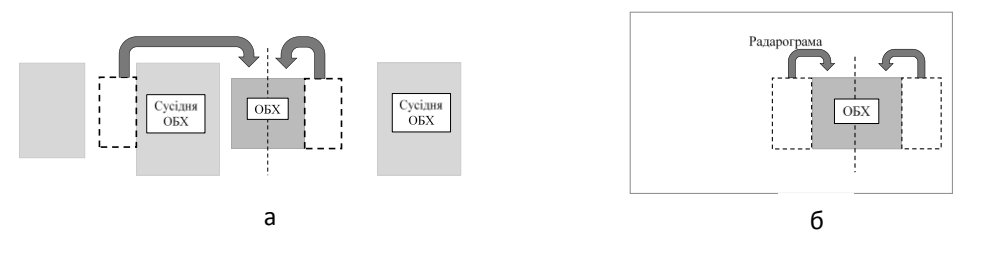

Рис.1. Розміщення ділянки, на яку можливо замінити частину ОБХ: (а) - між сусідніми ОБХ, (б) - між ОБХ та границею радарограми.

Можливі два випадки розміщення ділянки радарограми, на яку можна замінити ОБХ, що підлягає усуненню:

 ділянка знаходиться між сусідніми ОБХ, що перетинаються по вертикалі з ОБХ, що підлягає видаленню (Рис.1 а);

ділянка знаходиться між ОБХ, що підлягає видаленню та границею радарограми (Рис.1 б).

Згідно алгоритму відбувається аналіз існування сусідньої ОБХ, що перетинається по вертикалі з ОБХ, яку потрібно видалити. Для оптимізованого пошуку відбувається сортування масиву ОБХ по координаті «х» лівої верхньої вершини ОБХ. ОБХ, що підлягає видаленню, перетинається по вертикалі з сусідньою ОБХ, якщо виконається хоча б одна з умов (Рис.2):

$$
Y_{a3} < Y_{b1} \text{ ra } Y_{a4} > Y_{b2};
$$
\n
$$
Y_{a3} > Y_{c1} \text{ ra } Y_{a4} > Y_{c2};
$$
\n
$$
Y_{a3} < Y_{d1} \text{ ra } Y_{a4} < Y_{d2}.
$$

де  $Y_{a3}$ ,  $Y_{a4}$  – координати по осі ОУ правої верхньої та нижньої вершин прямокутника, що відповідає поточній ОБХ;  $Y_{x1}$ ,  $Y_{x2}$  - координати по осі ОУ лівої верхньої та нижньої вершин прямокутника, що відповідає сусідній ОБХ.

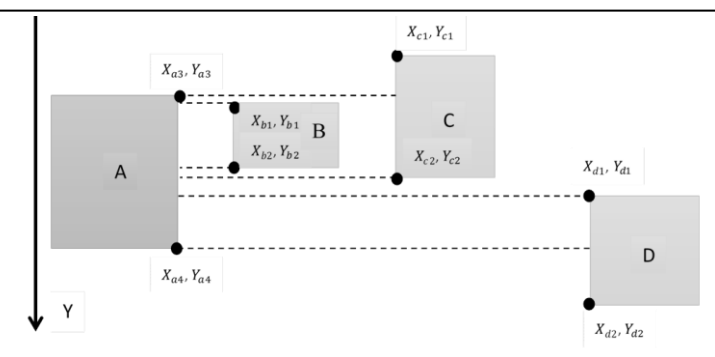

Рис. 2. Варіанти розміщення ОБХ по осі OY

Якщо сусідня ділянка існує, то необхідно знайти відстань L між границями ОБХ, що підлягає усуненню, та сусідньої ОБХ (Рис3 а). Для цього координата «х» правого краю поточної ОБХ порівнюється з координатою «х» лівого краю сусідньої ОБХ, та визначається їх різниця. Ця величина і є відстанню між двома ОБХ.

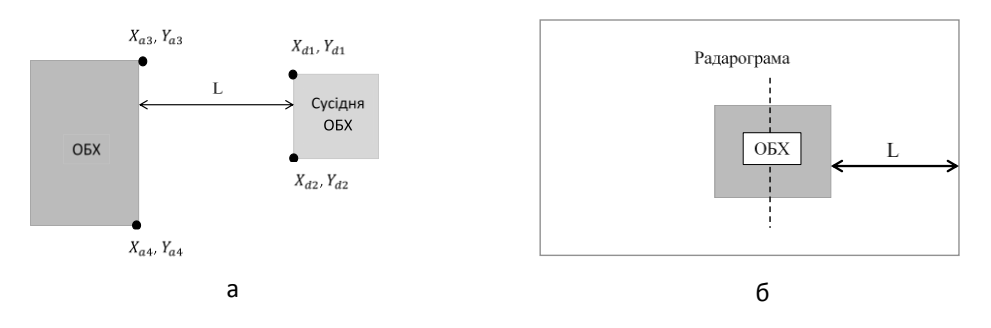

Рис.3. Визначення відстані: (а) - між ОБХ, (б) - між ОБХ та границею радарограми.

Спираючись на значення відстані L можна зробити висновок про те, чи можливо замінити ОБХ на ділянку, що знаходиться між поточною та сусідньою ОБХ. Якщо ця відстань більше заданого мінімуму (L > min), то така заміна можлива. Проте, якщо відстань менша заданого мінімуму, то така заміна неможлива. Тоді сусідня ОБХ стає поточною та знаходиться сусідня до неї ОБХ, що перетинається по вертикалі. Знову визначається відстань між ними та порівнюється з мінімально допустимим значенням. Така операція виконується поки не буде знайдена ділянка на яку можна замінити ОБХ.

Попередньо описаний алгоритм передбачає існування ділянки між сусідніми ОБХ, проте, якщо її не існує, то потрібно визначати відстань між границею радарограми та поточною ОБХ. В цьому випадку теж відбувається перевірка відстані на мінімальну (Рис.3 б).

В результаті застосування попередньо описаного алгоритму можливе знаходження корисних ділянок для подальшої заміни ОБХ. Таким чином адаптація інтерполяції до радарограми дозволяє відшукати ділянки без хвиль-перешкод та замінити ними ділянки з хвилями-перешкодами.

Результат обробки радарограми за допомогою алгоритму видалення перекриттів показаний на рис.4.

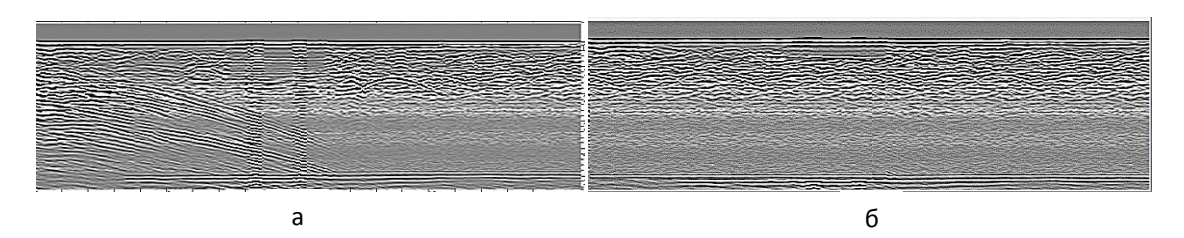

Рис.4. Радарограма: (а) – початкова, (б) – оброблена.

Якщо на початковій радарограмі хвилі-перешкоди явно виражені (Рис.4а), то обробка їх повністю усуває (Рис.4б).

## **Виділення границь шарів ґрунту**

Виділення шарів ґрунту відбувається на основі виявлення областей з подібними хвильовими картинками. Для цього необхідно:

1. виконати виділення осей синфазності;

2. на основі об'єднання осей синфазності в групи визначити границі шарів ґрунту.

Для виділення осей синфазності на радарограмі в якості базового був обраний метод виділення кордонів Канні. Проте щоб обробляти різні зображення методом Канні з однаковим очікуваним результатом без ручного завдання параметрів алгоритму, необхідно мати однакову яскравість і насиченість зображень. У цих цілях застосовується алгоритм нормалізації гістограм. Метою нормалізації гістограми є перетворення зображення, яке зменшує перепад його рівнів яскравості. Чим менше перепади, тим більш рівномірну частоту мають рівні яскравості, а гістограма відповідає закону рівномірного розподілу.

Результатом застосування алгоритму Канні є набір осей синфазності. Для подальшої інтерпретації радарограми необхідно проаналізувати конфігурацію цих осей. Для цього використано метод математичної морфології – дилатацію. Операція дилатації «нарощує» або «потовщує» об'єкти на двовимірних зображеннях. Ступінь і спосіб цього потовщення контролюється деякою формою, яка називається структуроутворюючим елементом [6].

Фільтр дилатації збільшує область зображення, розширюючи його пікселі і тим самим сприяючи об'єднанню областей зображення. Зображення після фільтра стає світліше і злегка розмитим. Тобто темні деталі послаблюються або взагалі зникають, що залежить від співвідношення їх розмірів і яскравостей із заданими параметрами фільтра [7-9].

Результатом застосування до радарограми методу дилатації є набір білих плям, що можуть бути залиті різними кольорами стандартними засобами (Рис. 5).

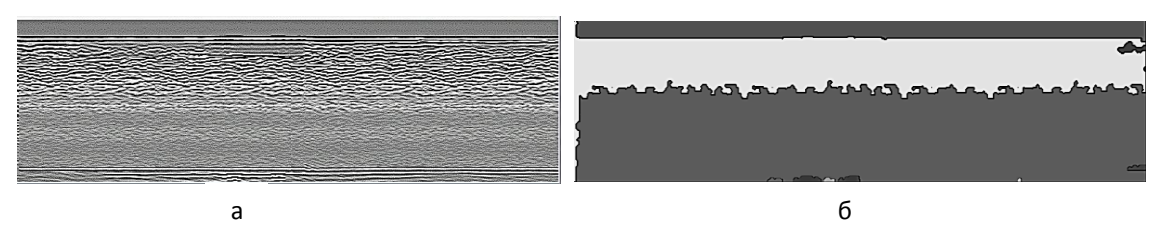

Рис.5. Радарограма (а) і відровідна схема шарів ґрунту (б).

Таким чином формується схема розташування шарів ґрунтів.

З метою подальшої обробки схеми ґрунтів, наприклад, для побудови конструктивних креслень геологічних розрізів, одержану схему шарів можна зберегти у вигляді відповідного файлу цифрової моделі.

#### **Особливості програмної реалізації**

Програмна реалізація застосунку, що автоматизує етапи обробки радарограм, виконана на мові програмування Java з використанням програм MATLAB.

Програми MATLAB, як консольні, так і з графічним інтерфейсом користувача, можуть бути зібрані за допомогою компоненти MATLAB Compiler в незалежні від MATLAB виконувані програми або динамічні бібліотеки, для запуску яких на інших комп'ютерах потрібна лише установка вільно поширюваного середовища MATLAB Compiler Runtime (Рис.6).

MATLAB Builder JA дозволяє створювати класи Java з MATLAB програм. Ці класи Java можуть бути інтегровані в програми Java і розгорнуті на настільному комп'ютері з MATLAB Compiler Runtime [10]. Білдер шифрує функції MATLAB і створює оболонку Java навколо них так, що вони ведуть себе так само, як і будь-який інший клас Java. Java-класи, створені з допомогою MATLAB Builder JA є портативними і працюють на всіх платформах, що підтримуються програмою MATLAB.

При використанні MATLAB Compiler, білдер створює компоненти, що роблять доступними обчислення, візуалізацію й користувальницькі інтерфейси, що базуються на MatLab, для кінцевих користувачів програм Java.

Разом MATLAB, MATLAB Compiler, і MATLAB Builder JA дозволяють розробляти програми, використовуючи MATLAB, а потім включати їх в програми Java. Це дозволяє швидко створювати прототипи, реалізовувати і тестувати власні алгоритми. Як тільки додаток є завершеним можна

автоматично упакувати MATLAB код у вигляді класів Java. Ці класи можуть бути інтегровані в додаток Java і доступ до них можливий шляхом створення посилання, як і на стандартні Java класи.

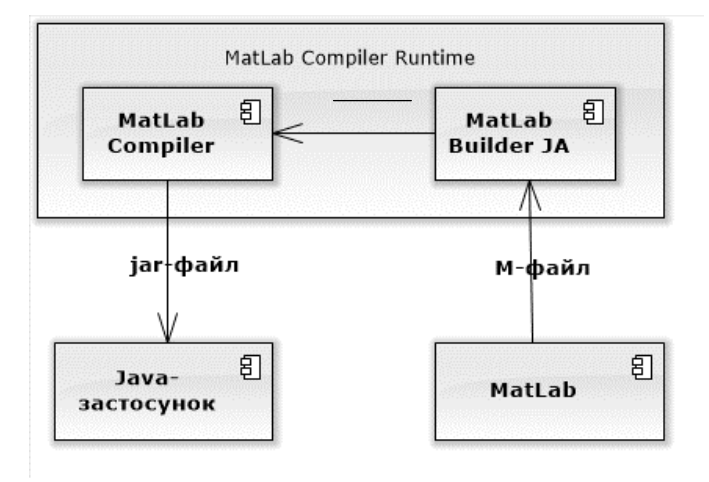

Рис.6. Діаграма компонентів для випадку виклику функцій MatLab з Java-програми.

В структурі системи, що реалізує всі зазначені етапи обробки радарограми, виділяються з керуючий модуль, модуль попередньої обробки радарограм, модуль розпізнання шарів ґрунту, модуль імпорту та експорту даних (Рис.7).

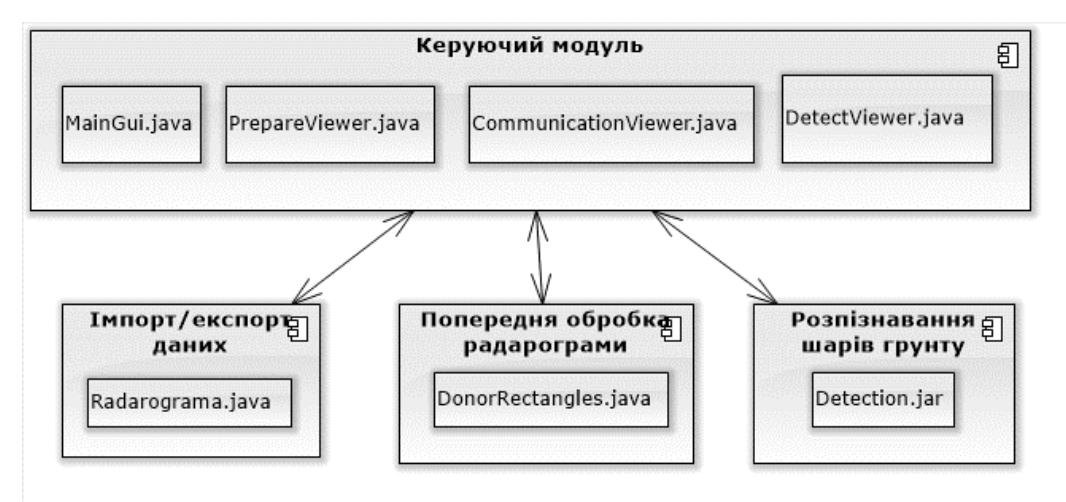

Рис.7. Діаграма компонентів системи інтерпретації радарограм.

Керуючий модуль включає набір класів, що розроблені на мові програмування Java для забезпечення взаємодії користувача з програмою.

Модуль попередньої обробки радарограм є класом, в якому реалізований функціонал видалення хвиль-перешкод.

Модуль розпізнання шарів ґрунту викликає методи, що розроблені на базі MatLab з використанням Image Processing Toolbox. Конвертацію m-функцій MatLab в jar файл реалізовано завдяки JavaBuilder, що шифрує функції MATLAB і створює оболонку Java навколо них так, що вони поводять мсебе так само, як і будь-який інший клас Java.

Модуль імпорту та експорту даних – клас, що дозволяє завантажувати та зберігати радарограму, з якою користувач проводить маніпуляції.

#### **Робота із застосунком**

Головне вікно програми складається з трьох вкладок, що відповідають окремим етапам обробки радарограм (Рис.8):

- Нанесення інженерних конструкцій»;
- Виділення та видалення хвиль-перешкод»;
- Виділення георадарних комплексів».

Передбачена можливість переключення між вкладками в будь-який момент часу.

# *ISSN 1813-5420 (Print).**Енергетика: економіка, технології, екологія. 2014. № 3*

Після завантаження радарограми активною стає перша вкладка, що відповідає першому етапу обробки радарограми – нанесенню інженерних конструкцій (Рис.8). Для вибору умовного позначення, що відповідає інженерній конструкції, необхідно скористатись кнопкою відповідного інструменту виділення.

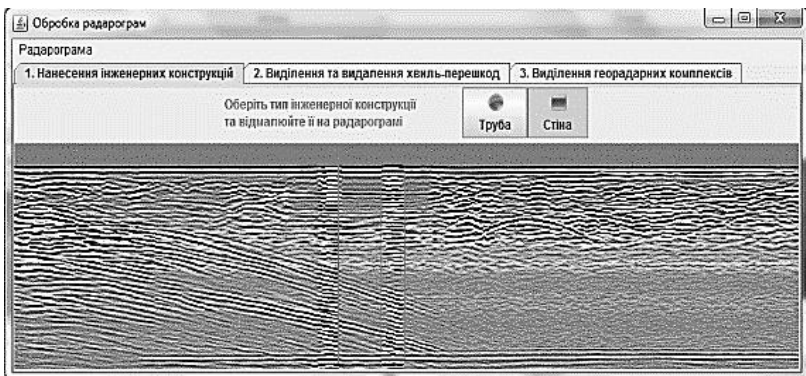

Рис.8. Вікно застосунку

Наступним кроком інтерпретації радарограми є виділення та видалення областей хвиль-перешкод. Виділення здійснюється традиційним способом за допомогою правої кнопки миші, а запуск процедури видалення перекриттів здійснюється за допомогою відповідної екранної кнопки. В результаті в головному вікні відобразиться радарограма, на якій відсутні області хвиль-перешкод.

Завершальним кроком інтерпретації радарограми є виділення шарів ґрунту та збереження їх у файл. Цей процес ініціюється за допомогою відповідної екранної кнопки на третій вкладці головного вікна. В результаті в робочому вікні програми буде відображена вихідна радарограма з накладеною на неї прозорою схемою ґрунтів. Також на останньому етапі інтерпретації радарограми відбувається збереження у файли результатів роботи програми.

# **Висновки**

З метою забезпечення традиційних етапів обробки георадарних даних, запропоновано алгоритми видалення перекриттів для відновлення структури областей, спотворених хвилями-перешкодами; виділення шарів ґрунту на основі цифрової обробки і аналізу поведінки осей синфазності на радарограмі.

Запропоновані алгоритми покладені в основу розробки програмного забезпечення для автоматизованої інтерпретації радарограм і підготовки даних для побудови конструктивних креслень геологічних розрізів, Розроблена програмна система забезпечує відновлення структури областей, спотворених хвилями-перешкодами; визначення границь шарів ґрунтів; підготовку даних для побудови конструктивних креслень геологічних розрізів.

## **Список літератури**

1. Автоматизація моніторингу стану довкілля у зоні впливу атомних електростанцій /[Лук'яненко С.О., Шаповалова С.І., Шульженко О.Ф. та ін.]; за заг. ред. Лук'яненка С.О., Шаповалова С.І. – К.: Видавничо-поліграфічне підприємство «ТЕКСТ», 2013 р.- 206 с.

2. Старовойтов А.В. Интерпретация радиолакационных данных. М.:Изд-во МГУ, 2008.

3. Владимиров М.Л., Старовойтов А.В. Введение в георадиолокацию. – М.: МГУ, 2004, 153 с.

4. Вопросы подповерхностной радиолокации. Коллективная монография /Под ред. А.Ю.Грuнёва. М.: Радиотехника, 2005. 416 С.: ил. (Сер. «Радиолокация»).

5. Замотайлов О.В. Разработка метода восстановления изображения со специализированых приборов: Автореф. дис. … канд. тех. наук. Москва, 2012, 18 с.

6. Yang J., Li X. Boundary detection using mathematical morphology // Pattern Recogn. Lett. 1995. № 16(12). P. 1277-1286.

7. Lim, Jae S. Two-Dimensional Signal and Image Processing// Englewood Cliffs. New Jersey: Prentice Hall, 1990.

8. Д.Форсайт Компьютерное зрение // Д.Форсайт, Ж.Понс. Современный подход. изд. — М.: Вильямс, 2004. — 928 с.

9. Serra J. Image Analysis, Mathematical Morphology. — Academic Press, 1982.

10. MATLAB Builder for Java : User's Guide. The MathWorks, Inc., 292 p.

## **Yu.A.Tarnavskyy, O.V.Fylonych National Technical University of Ukraine "Kyiv Polytechnic Institute" AUTOMATIC PROCESSING OF RADAR DATA IN ENGINEERING-GEOLOGICAL SURVEYS NEAR INDUSTRIAL PERRON**

*Monitoring the status of the industrial area, which is a potentially dangerous object is important for the early detection and removal of threats to its destruction. For this purpose, more often used methods of subsurface radar sounding, which are able to ensure that reliable data on the engineering-geological structure plots without additional drilling. To date, the results of such processing is often carried out in the sensing napivruchnomu mode using the software is made radar equipment - ground penetrating radar.* 

*The work is devoted to the algorithms and implementation of software-based systems to automate the traditional processing steps radarogram. The input data for the system is radarogram in a raster representation, Closed - circuit layers of soil. To transfer to other applications also provides applications the ability to import schema in text format. Software implementation of an application executed on the Java programming language using functions MATLAB.* 

*Keywords:* ground penetrating radar, radarogram, axis-phase, Java application, method Cannes, algorithm for removing overlapping.

1. Automate monitoring of environmental impact in the area of nuclear power plants / [Lukyanenko S., Shapovalova S., Shulzhenko O. and others.]; by the society. eds. Lukyanenko S., Shapovalova S.- K.: Publishing company "TEXT", 2013, 206 p.

2. Starovoytov AV Interpretation radiolakatsionnyh data. Moscow: Moscow State University Press, 2008.

3. Vladimirov M.L., Starovoytov A.V., Introduction to the GPR. - Moscow: Moscow State University, 2004, 153 p.

4. Questions GPR. Collective monograph / Ed. A.Yu.Gruneva. Moscow Radio Engineering, 2005, 416 p.

5. Zamotailov OV Development of a method of image reconstruction of specialized devices with: Author. dis. ... Cand. those. Sciences. Moscow, 2012, 18 p.

6. Yang J., Li X. Boundary detection using mathematical morphology / / Pattern Recogn. Lett. 1995. № 16 (12). P. 1277-1286.

7. Lim, Jae S. Two-Dimensional Signal and Image Processing / / Englewood Cliffs. New Jersey: Prentice Hall, 1990.

8. D.Forsayt Computer vision / / D.Forsayt, Zh.Pons. Modern approach. ed. - M. Williams, 2004. - 928 p.

9. Serra J. Image Analysis, Mathematical Morphology. - Academic Press, 1982.

10. MATLAB Builder for Java: User's Guide. The MathWorks, Inc., 292 p.

УДК 004.02

## **Ю.А.Тарнавский**, канд. физ.- мат. наук, доцент, **О.В.Филонич Национальный технический университет Украины «Киевский политехнический институт» АВТОМАТИЗАЦИЯ ОБРАБОТКИ РАДИОЛОКАЦИОННЫХ ДАННЫХ ПРИ ИНЖЕНЕРНО-ГЕОЛОГИЧЕСКИХ ИЗЫСКАНИЯХ В ЗОНЕ ПОМІШЛЕННОЙ ПЛОЩАДКИ**

*Контроль за состоянием промышленной площадки, на которой расположен потенциально опасный объект, является важным с точки зрения своевременного выявления и устранения угроз к ее разрушению. Для этих целей все чаще применяются методы подповерхностного радиолокационного зондирования, которые способны обеспечить получение достоверных данных об инженерногеологическом строении площадки без дополнительного бурения. Сегодня обработка результатов такого зондирования чаще всего осуществляется в полуручном режиме с использованием возможностей программного обеспечения самих радиолокационных приборов - георадаров.* 

*Работа посвящена рассмотрению алгоритмов и реализации на их основе программной системы для автоматизации традиционных этапов обработки радарограмм. Входными данными для системы является радарограмма в растровом представлении, выходными - схема слоев почв. Для передачи в другие прикладные приложения предусмотрена также возможность импорта схемы в текстовый формат. Программная реализация приложения выполнена на языке программирования Java с использованием функций MATLAB.* 

*Ключевые слова:* георадар, радарограмма, оси синфазности, Java приложение, метод Канна, алгоритм удаления перекрытий.

Надійшла 02.07.2014 Received 02.07.2014